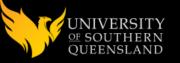

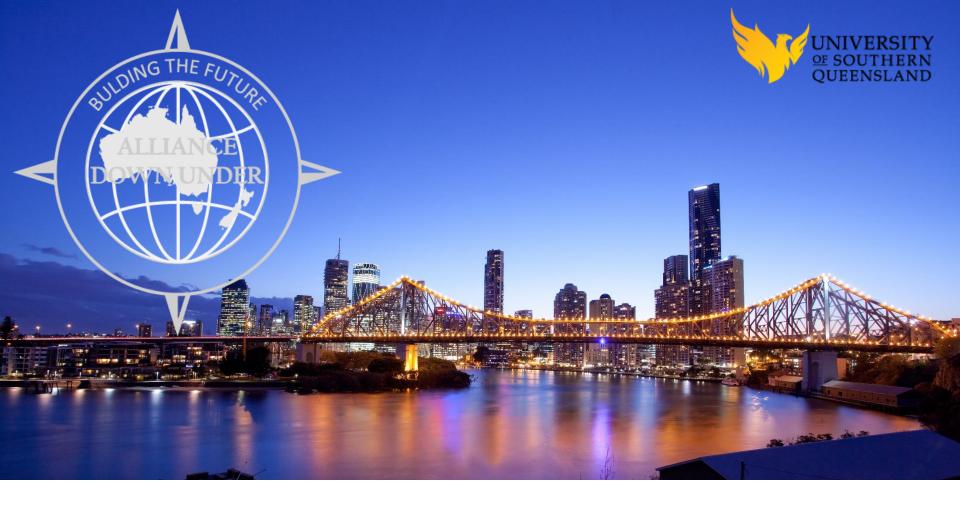

# INTEGRATING STUDENT EMAIL COMMUNICATIONS BETWEEN CAMPUS SOLUTIONS AND THE SERVICE CLOUD

SESSION 5069 Nov 09, 2017 11:30 AM - 12:15 PM

#### PRESENTER

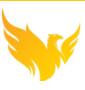

#### Stephen Mitchell

**CRM Administrator** 

University of Southern Queensland

Stephen.Mitchell@usq.edu.au

Steve has held the position of USQ's CRM Administrator for almost 5 years, gaining extensive experience building functionality within Oracle's Service Cloud. Before moving into higher education Steve began his professional career as a Commercial Pilot, before venturing into the financial markets as a trader and then into small business. Steve has managed and owned several businesses over a period of more than twenty years. During this time Steve developed several business systems, including custom CRM software in a time before CRM was widely implemented, as it is today.

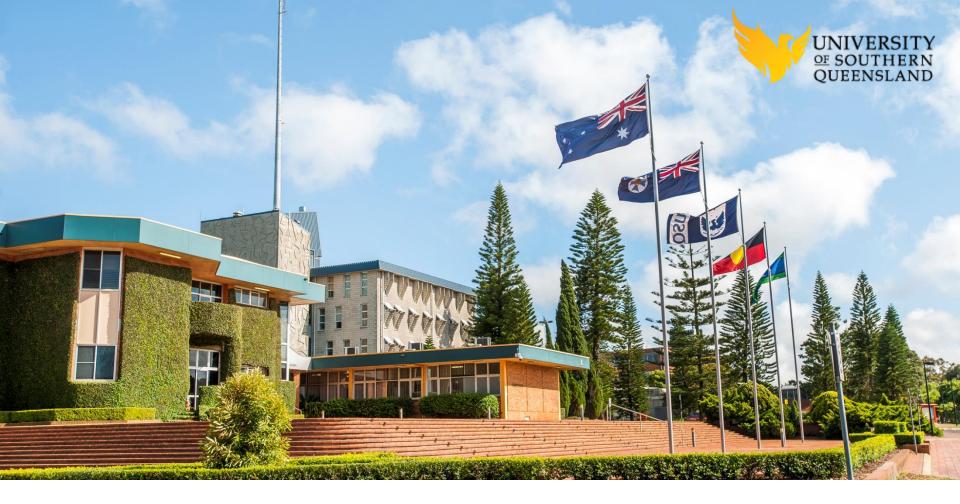

#### UNIVERSITY OF SOUTHERN QUEENSLAND

Toowoomba
Springfield
Ipswich
Online ~90 nationalities

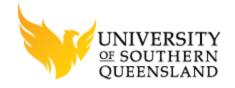

# ORACLE® SERVICE CLOUD H ORACLE®

PEOPLESOFT
CAMPUS SOLUTIONS

OSvC August 2016 PeopleSoft 9.2 PeopleTools 8.53

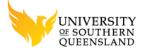

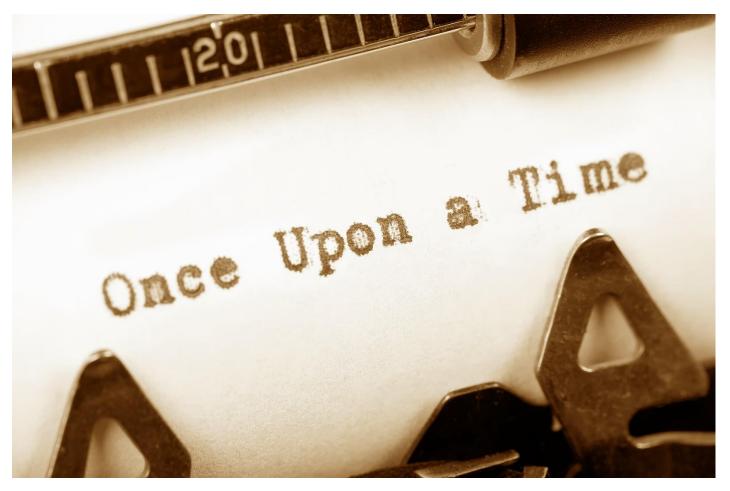

# PROJECT BACKGROUND

What started all this?

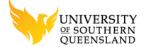

#### 'FLUID' PHASE 2 PROJECT ELEMENTS

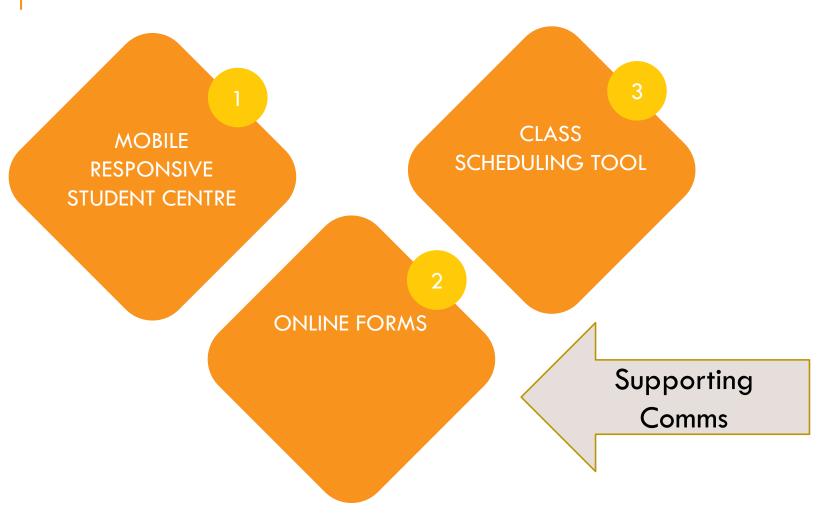

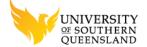

#### ONLINE FORMS — SUPPORTED COMMS

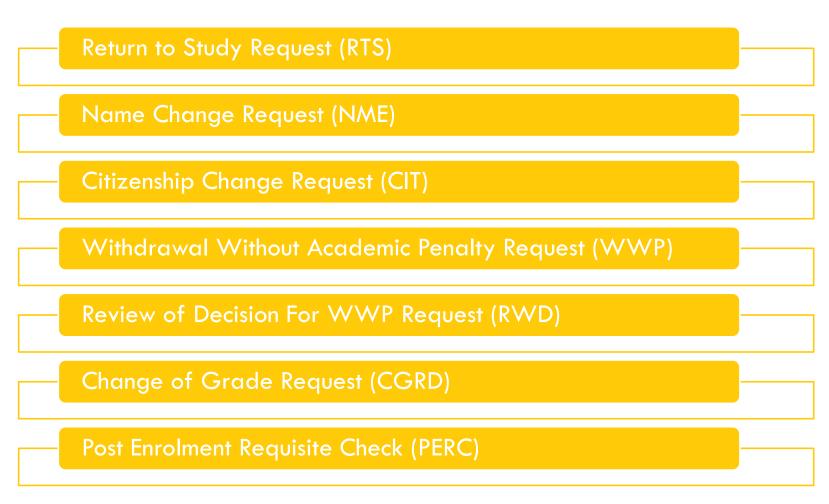

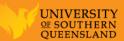

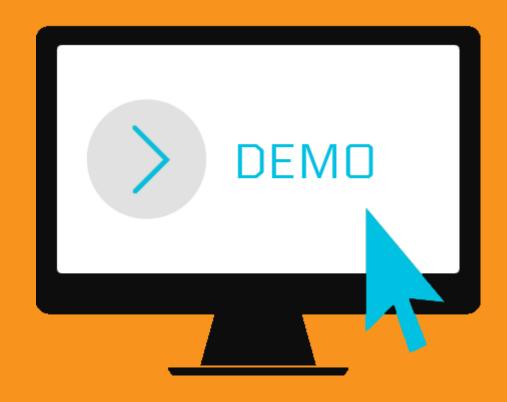

# SCREEN SHOTS ONLY ©

Return to Study walk though

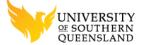

# STUDENT CENTRE

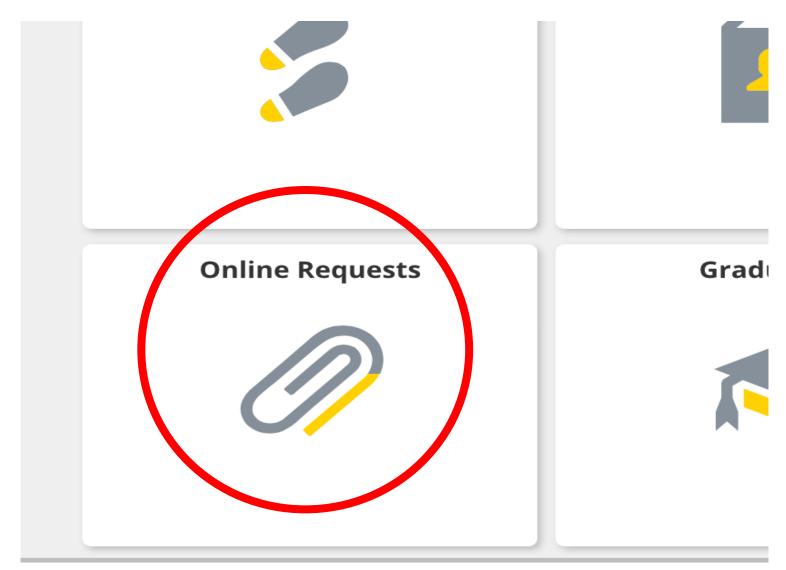

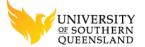

#### RETURN TO STUDY

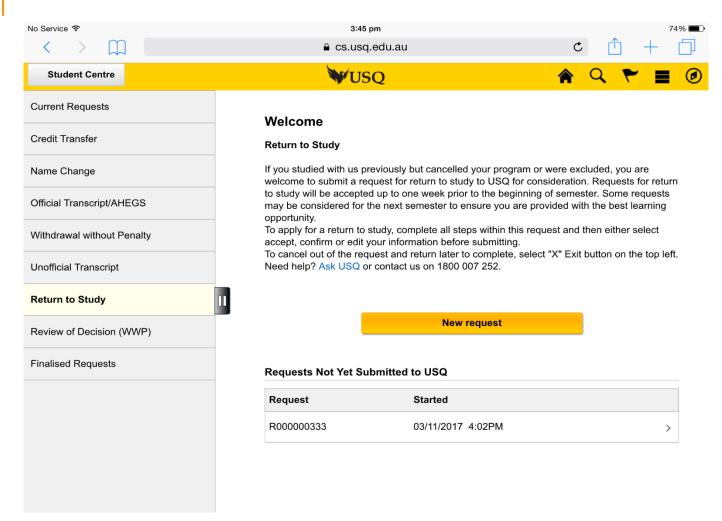

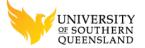

#### RTS FORM

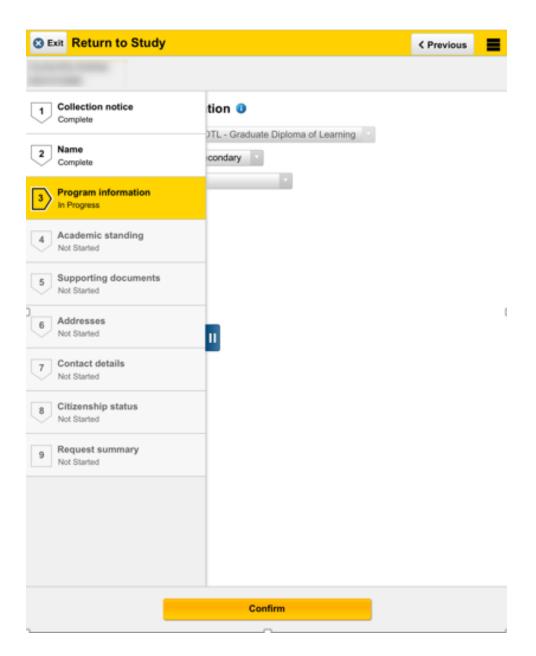

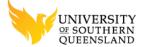

#### RTS FORM

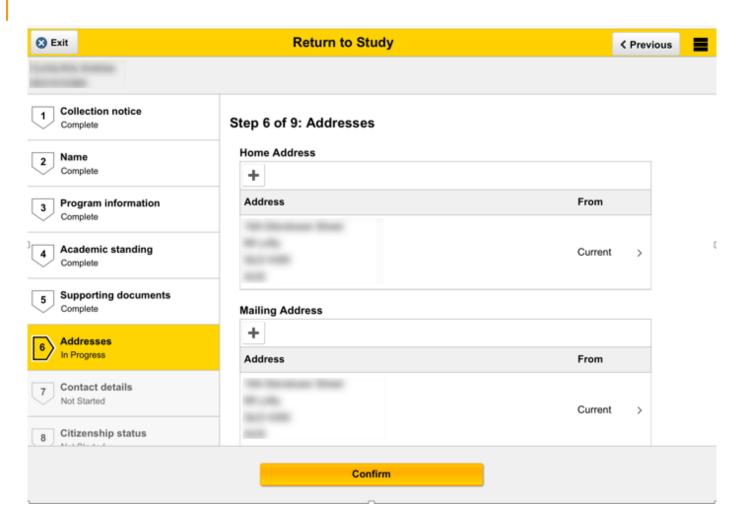

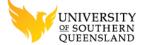

#### **PS STAFF VIEW**

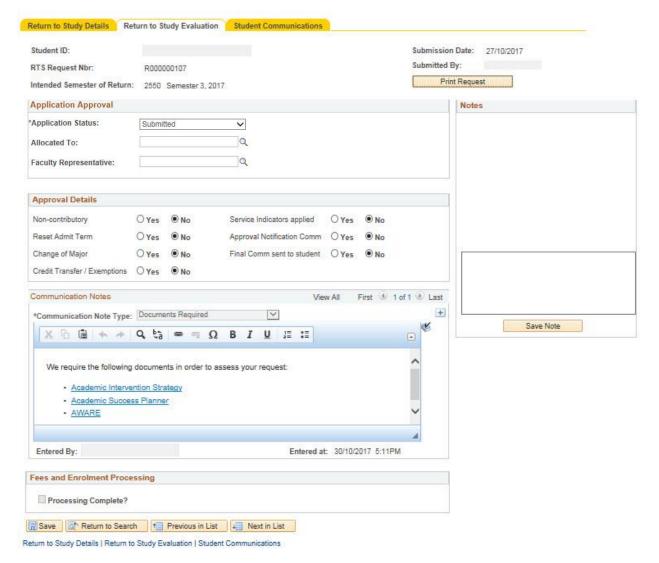

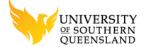

### PS STAFF VIEW — COMMUNICATION LOG

Return to Study Details Return to Study Evaluation **Student Communications** Student ID: RTS Request Nbr: R000000033 **Student Communication Log** Communication Type Description Date/Time Created Status RTS Approved or Approved with Conditions - BELA & RTSAPPR 3 18/09/2017 1:37:14PM Success HESC RTSFINL 7 RTS Final - All students except OAC and CISER 10/10/2017 12:27:57PM Success Save Return to Search Previous in List Next in List

Return to Study Details | Return to Study Evaluation | Student Communications

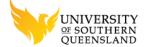

#### SERVICE CLOUD — CONTACT COMMS HISTORY

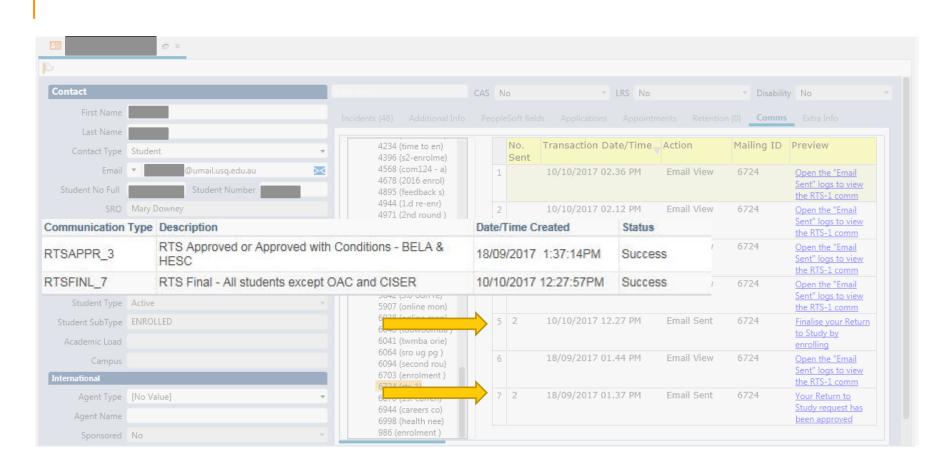

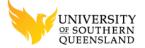

#### **EMAIL PREVIEW**

Return to study request -approved

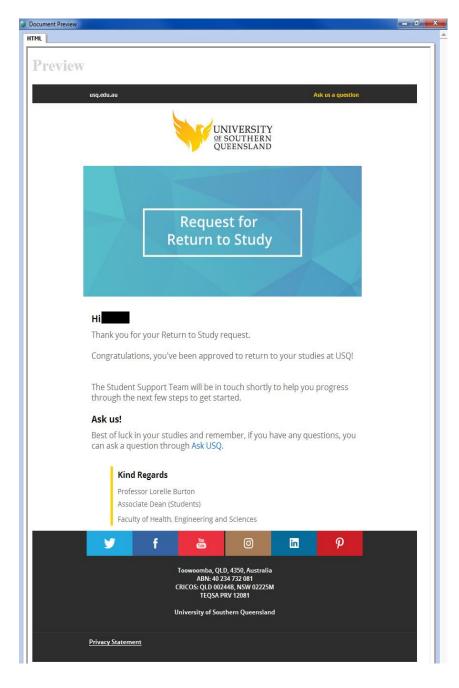

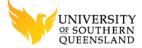

#### **EMAIL PREVIEW**

Return to study request - final

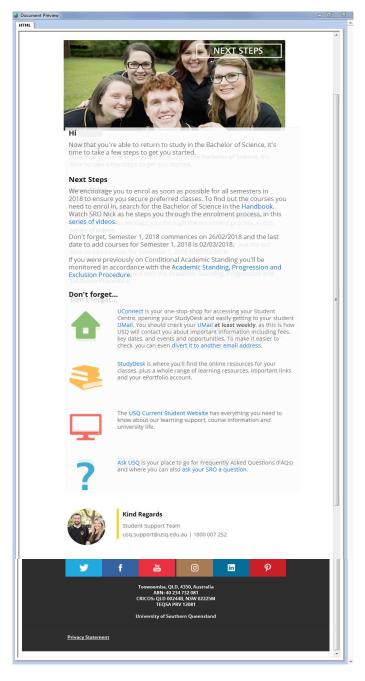

ADU 8-10 NOVEMBER 2017

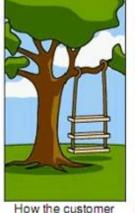

explained it

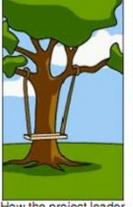

How the project leader understood it

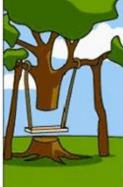

How the engineer designed it

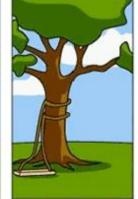

How the programmer wrote it

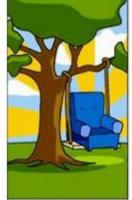

How the sales executive described it

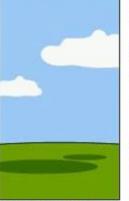

How the project was documented

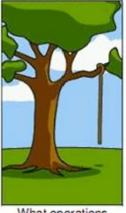

What operations installed

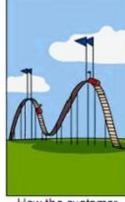

How the customer was billed

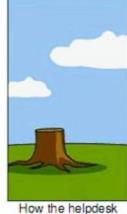

supported it

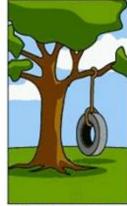

What the customer really needed

# PROJECT REQUIREMENTS

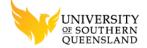

#### PEOPLESOFT TEAM REQUIREMENTS

- 1. SEND OFFICIAL 'BESPOKE' EMAIL TO STUDENTS FROM PS THROUGH OSVC
- 2. PREVIEW EMAIL 'AS WAS SENT' FOR RECORD KEEPING COMPLIANCE
- 3. 'SEND TO ALL' STUDENT EMAIL ADDRESSES IF REQUIRED
- 4. SEND A PROOF EMAIL TO SELECTED STAFF PRIOR TO SENDING TO STUDENTS
- SELECTABLE MAIL SIGNATURES
- ACCURATELY RENDER THE EMAIL 'AS INTENDED' WHEN VIEWED BY STUDENTS

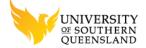

#### M&SA CRM REQUIREMENTS

- 1. ALIGN WITH BRAND COMMUNICATION STYLE GUIDELINES
- 2. RESPONSIVE EMAIL (MOBILE FRIENDLY)
- 3. USQ CONTACT DETAILS SHOULD FOLLOW STUDENT SUPPORT MODEL GUIDELINES
- MAINTAINABILITY

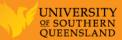

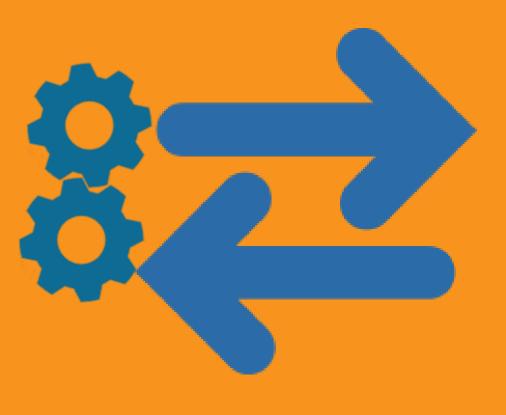

# PS COMMS TRANSACTION

COGS IN THE MACHINE

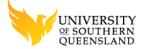

#### PS COMMS PROCESS

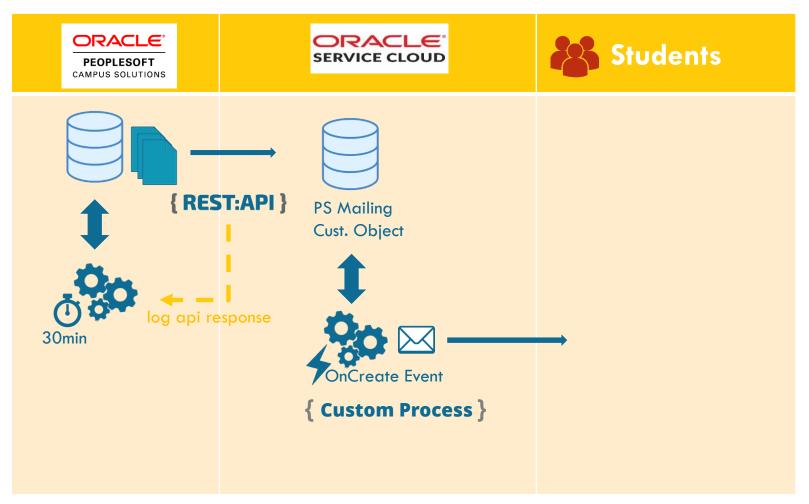

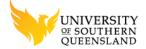

#### SUPPORTING PROCESS

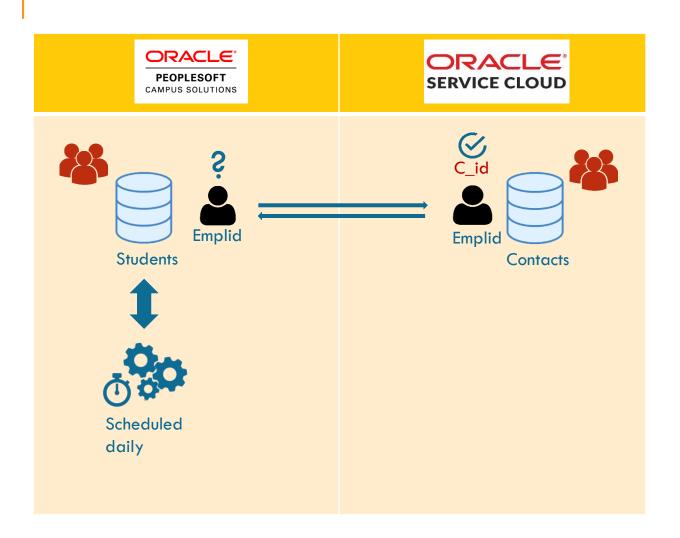

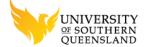

#### PS COMMS CUSTOM OBJECT DATA FIELDS

| KEY | FIELD NAME        | KEY | FIELD NAME              | KEY | FIELD NAME                  |
|-----|-------------------|-----|-------------------------|-----|-----------------------------|
| PK  | ID                |     | SendPreview             | *   | MsgbaseMailingId            |
| FK  | ContactID         |     | PreviewEmailAddress     | *   | MsgbaseMailingSubjectId     |
|     | CreatedTime       |     | SendToAllEmailAddresses | *   | MailingldMsgbaseLookup      |
|     | CreatedByAccount  |     | AcademicProgramName     | *   | MailingSubjectMsgBaseLookup |
|     | UpdatedTime       |     | AcademicYear            |     | ExternalCommld              |
| *   | MailingID         |     | TermDescription         |     | ExternalCommGroup           |
|     | CommunicationNote |     | LastDayToAddClasses     |     | MailingSubject              |
| *   | Queued            |     | FormReceivedDate        |     | TermBeginDate               |
| *   | Status            |     | InitialDecisionDate     |     | SupportingDocumentation     |
|     | SignatureBlock    |     | ReviewRequestDate       |     | SupportingDocumentation2    |
| *   | CommCode          |     | PreferredName           |     | UploadDocumentsUrl          |
|     | CourseList        |     | OfficialFirstName       |     |                             |
|     | StudyPlan         |     | LastName                |     |                             |

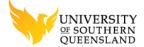

#### PS COMMS CONTACT CUSTOM ATTRIBUTE DATA FIELDS

| KEY | FIELD NAME (CUSTOM ATTRIBUTE INCLUDING PACKAGE) |  |  |
|-----|-------------------------------------------------|--|--|
| PK  | ID                                              |  |  |
|     | contacts.ExtMailing\$PS_External_Comm_Subject   |  |  |
| *   | contacts.Contact\$ps_mailing_id                 |  |  |

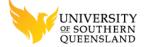

#### **EXAMPLE TRANSACTION**

DateCreated: 04/07/2017 04.39 PM

ID: 473

ContactId: 1183409 MaTransId: 1271

MailingId: 6724

MailingSubject: Finalise your Return to Study by enrolling

MailingIdMsgBaseLookup: CUSTOM\_MSG\_RTS\_MAILING\_ID

MailingSubjectMsgBaseLookup: CUSTOM\_MSG\_RTSFINL\_5\_SUBJECT

MsgbaseMailingId:

MsgbaseMailingSubjectId:

OfficialFirstName:

PreferredFirstName: Stephen

LastName:

CommCode: RTSFINL\_5
SignatureBlock: SIG\_BELA\_1

CommunicationNote: Donec in tempor risus. Cras dolor massa, volutpat non turpis non, efficitur suscipit nunc. Nulla facilisi. Vestibulum ut diam et elit consequat placerat ut quis metus. Vestibulum

dignissim diam elit, sit amet tristique tellus molestie ac. Curabitur eu tortor ut turpis cursus pretium. Integer sagittis nulla quis interdum venenatis.

SupportingDocumentation: No Value SupportingDocumentation2: No Value

Queued: 04/07/2017 04.39 PM

Status: Queued

SendToAllEmailAddresses: No

SendPreview: No.

PreviewEmailAddress: stephen.mitchell@usq.edu.au

ExternalCommGroupID: Steveo Test Group

ExternalCommID: IlbWmasK5xGKo/sYEyU50A

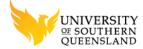

#### EVENT HANDLER — CUSTOM PROCESS MODEL (CPM)

The Event Handler code handles the heavy lifting of sending the email. The code

- 1. updates the Status Flag to 'Queued' or 'Failed' from 'Pending'.
- 2. looks up the Message Base entries for the correct Mailing ID and Mailing Subject Heading with the id's passed into the Custom Object from PS.
- confirms Comm Code exists
- 4. handles "Send to All" functionality
- 5. handles "Send Staff Preview" Functionality
- 6. queues the Mailing to be sent through the Outreach Mailbox with the Mailing ID and Subject returned from the Message Base entries.

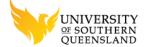

#### EVENT HANDLER — SEND TO ALL EMAIL ADDRESSES

```
// Save the current email addresses before the swap so we can swap them back
$primary = $contact->Emails[0]->Address;
$alt1 = $contact->Emails[1]->Address;
$alt2 = $contact->Emails[2]->Address;
for ($position = 0; $position < 3; $position++) {
// If the address is not a primary email then swap it with the primary address
$swapped = static::swap emails($contact, $position);
 if ($swapped) {
   if (RNCPHP\Mailing::SendMailingToContact($contact, null, $mailingID, $scheduledTime)) {
     $mailing queued = TRUE;
```

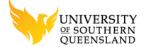

#### EVENT HANDLER — SEND PREVIEW TO STAFF

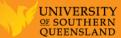

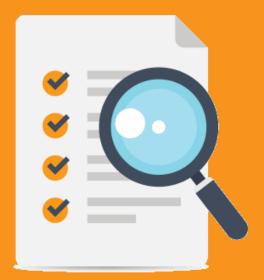

# STATIC EMAIL CONTENT PREVIEW

As it was at the time

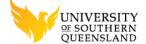

#### PREVIEW FUNCTIONALITY

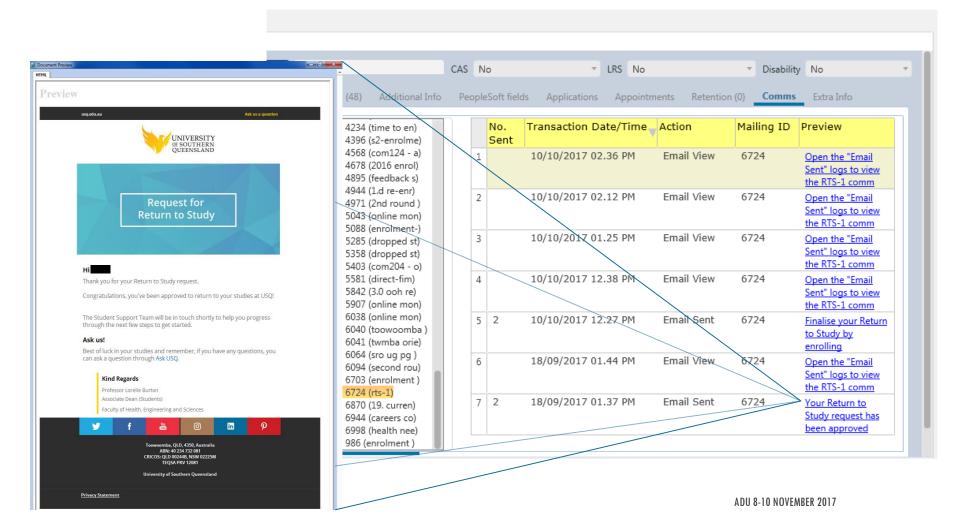

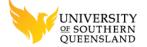

#### **WORKSPACE REPORT FILTERS**

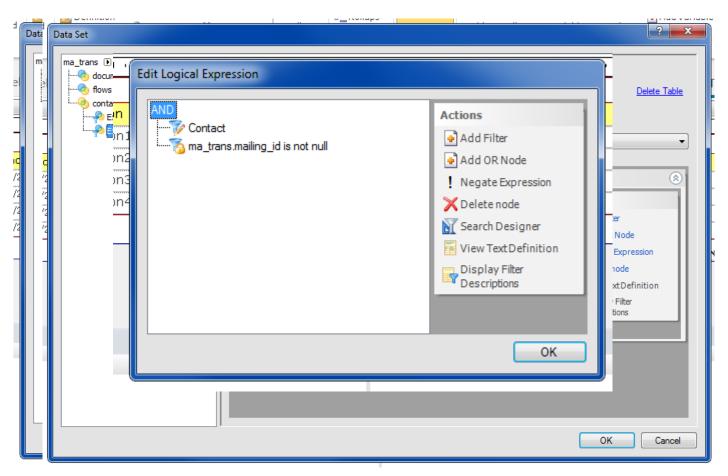

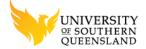

#### PREVIEW COLUMN

```
nvl(to_char(ExtMailing$FieldsList.Mailing_Subject),if((ma_trans.mailing_id.id = to_number(msg_lookup(1000284)) | ma_trans.mailing_id.id = to_number(msg_lookup(1000215)) | ma_trans.mailing_id.id = to_number(msg_lookup(1000241)) | ma_trans.mailing_id.id = to_number(msg_lookup(1000248)) | ma_trans.mailing_id.id = to_number(msg_lookup(1000266)) | ma_trans.mailing_id.id = to_number(msg_lookup(1000296)) | ma_trans.mailing_id.id = to_number(msg_lookup(1000303))) | (ma_trans.type=2 & ma_trans.mailing_id.id = ExtMailing$FieldsList2.MailingID) ,'Open the "Email Sent" logs to view the ' || to_char(ma_trans.mailing_id) || 'comm details',(ma_trans.mailing_id)))
```

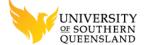

#### PREVIEW FUNCTIONALITY

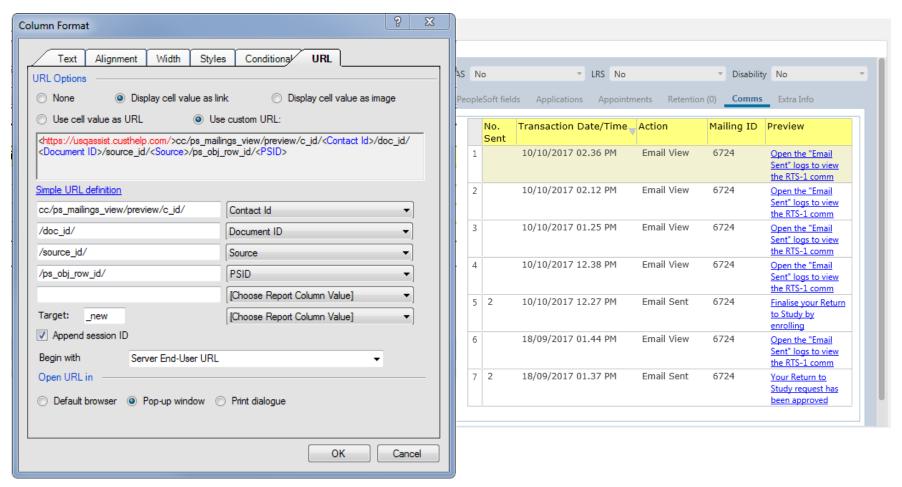

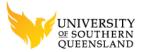

#### **PORTAL PAGE**

```
use RightNow\Connect\v1 3 as RNCPHP;
class ps mailings view extends \RightNow\Controllers\Base {
    public function construct() {
        parent::__construct();
    public function preview() {
        \RightNow\Libraries\AbuseDetection::check();
        //The Workspace Mailing Tab Report url string:
        //https://usqstudy.custhelp.com/cc/ps mailings view/preview/c id/$c id/$c id/
        //$doc id/source id/$source id/ps obj row id/$ps obj row id?p sid=srfd34t40#$...
        $c id = \RightNow\Utils\Url::getParameter('c id');
        $doc id = \RightNow\Utils\Url::getParameter('doc id');
        $source id = \RightNow\Utils\Url::getParameter('source id');
        $ps obj row id = \RightNow\Utils\Url::getParameter('ps obj row id');
        //The session id is delivered by the default report functionality
        //which POSTS when viewed in the default modal browser view
        //or appends the url parameter (?p sid=) when viewed in a standard browser.'
        $p sid = $this->input->request('p sid', true);
```

```
$contact = RNCPHP\Contact::fetch($c id);
//Copy the row id from the ExtMailings$FieldList object to be used in the preview document segment filter
$contact->CustomFields->Contact->ps_mailing_id = $ps_obj_row_id;
$contact->save(RNCPHP\RNObject::SuppressAll);
                                                                     $contact->CustomFields->Contact->ps mailing id = $ps obj row id;
                                                                    $contact->save(RNCPHP\RNObject::SuppressAll);
                                                                    //The delivered preview page requires parameters to be provided as follows:
                                                                    //https://usqstudy.custhelp.com/cgi-bin/usqstudy.cfg/php/admin/ma/doc preview.php" .
                                                                     $redirect_url = "https://" . $ SERVER['HTTP_HOST'] . $ SERVER['SCRIPT_NAME'] . "/admin
                                                                        . "?p doc id=$doc id"
                                                                        . "&p media=$source id"
                                                                        . "&p c id=$c id"
                                                                        . "&p_sid=$p_sid"
                                                                    header("Location: ". $redirect url);
                                                                    exit:
                                                                 } else {
                                                                    echo "Could not open the resource. <br />";
```

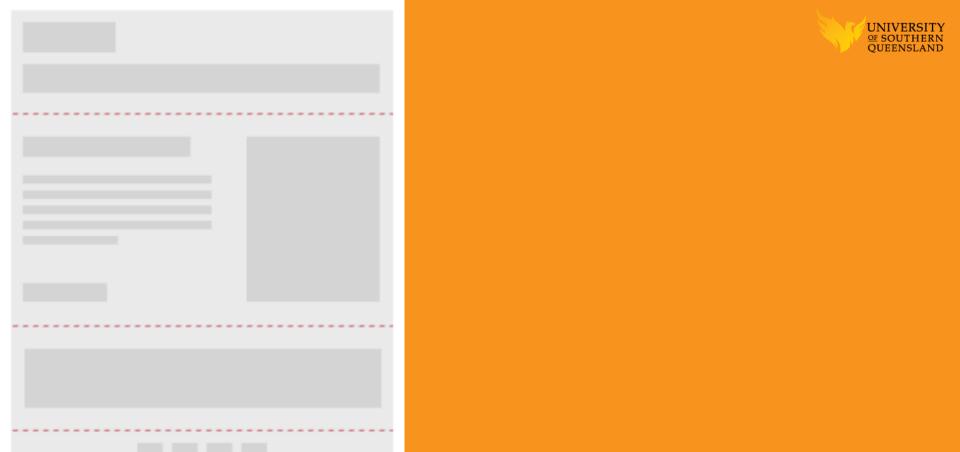

## EMAIL CONTENT RENDER

IT'S ALL IN THE TIMING

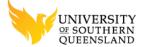

### SEGMENTATION — WHICH COMM?

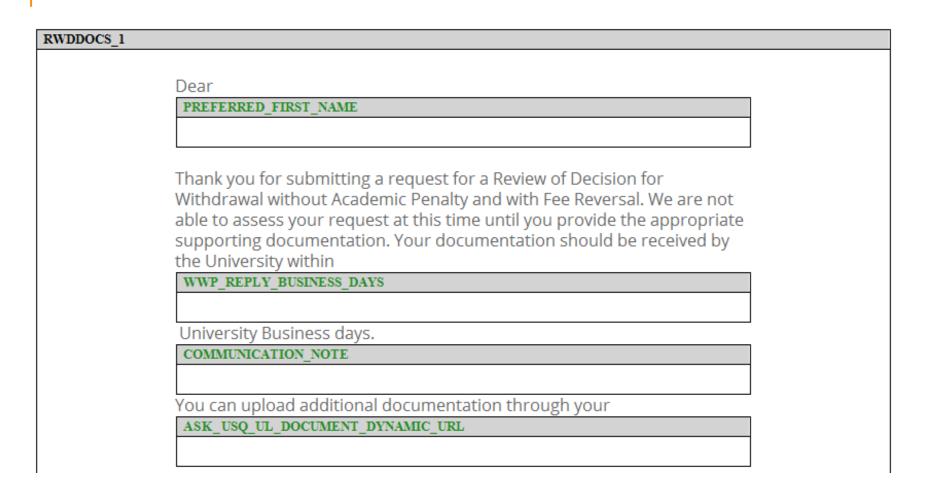

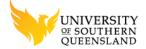

### MERGED REPORTS — PS DATA

last(nvl(to\_char(nvl(ExtMailing\$FieldsList.Preferred\_First\_Name,nvl(ExtMailing\$FieldsList.Official\_First\_Name,contacts.first\_name))),' '),ExtMailing\$FieldsList.CreatedTime)

| Name                         | / ID   |
|------------------------------|--------|
| ■ PREFERRED_NAME_ORG         | 118885 |
| ■ TERM_DESCRIPTION           | 118886 |
| LAST_DAY_TO_ADD              | 118887 |
| ■ COMMUNICATION_NOTE         | 118888 |
| □ CONTACT_ID                 | 118891 |
| TERM_BEGIN_DATE              | 118892 |
| ■ PREFERRED_FIRST_NAME       | 118893 |
| LAST_NAME                    | 118894 |
|                              | 118895 |
|                              | 118896 |
|                              | 118897 |
|                              | 118906 |
| ■ OFFICIAL_FIRST_NAME        | 118927 |
|                              | 119014 |
|                              | 119015 |
| ■ SUPPORTING_DOCUMENTATION_2 | 119016 |
| ■ REVIEW_REQUEST_DATE        | 119017 |
| ■ INITIAL_DECISION_DATE      | 119018 |

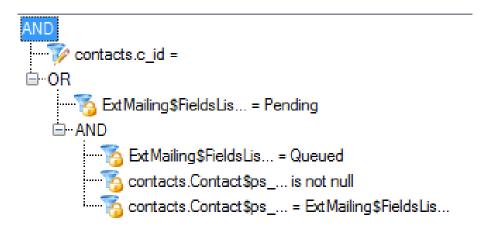

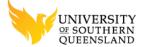

### MERGED REPORTS — DYNAMIC TEXT

to\_char('<a target="\_blank" class="email-link-format apple-links" style="text-decoration: none !important;" href="' || to\_char(msg\_lookup(1000230)) || '">Academic Standing, Progression and Exclusion Procedure</a>')

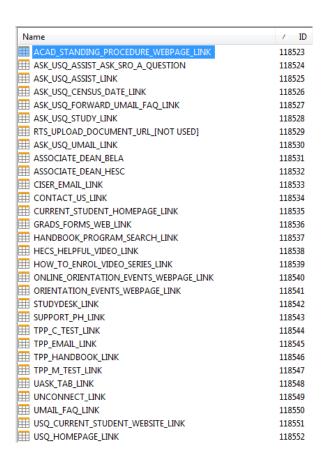

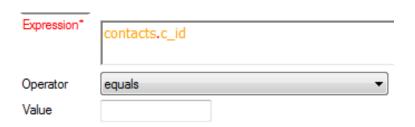

ADU 8-10 NOVEMBER 2017

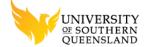

## MESSAGE BASE ENTRIES

|                                             | Text                                                                                                    |
|---------------------------------------------|----------------------------------------------------------------------------------------------------|
| Key                                         | usqassist                                                                                                    |
| CUSTOM_MSG_ASK_USQ_URL                      | https://usqstudy.custhelp.com/app/answers/list/kw/                                                                                                    |
| CUSTOM_MSG_RTS_MAILING_ID                   | <u>6991</u>                                                                                                    |
| CUSTOM_MSG_RTS_UPLOAD_DOCS_URL              | https://cs.test.usq.edu.au/psc/C592T5T_6/EMPLOYEE/HRM5/c/U5Q_FLUID_S5.U5Q_FORMS_DOCS_FLL<br>.GBL?Page=U5Q_FORMS_DOCS_FLU&Action=U&U5Q_ONLINE_FORM_ID=R000000405&EMPLID= |
| CUSTOM_MSG_CONTACT_US_LINK                  | mailto:usq.support@usq.edu.au                                                                                                    |
| CUSTOM_MSG_TPP_SUPPORT_EMAIL                | mailto:tpp.support@usq.edu.au                                                                                                    |
| CUSTOM_MSG_UMAIL_FAQ_LINK                   | https://usqassist.custhelp.com/app/answers/detail/a_id/3204/_                                                                                                    |
| CUSTOM_MSG_UCONNECT_LOGIN_URL               | https://uconnect.usq.edu.au                                                                                                    |
| CUSTOM_MSG_UASK_TAB_URL                     | https://uconnect.usq.edu.au/u-ask                                                                                                    |
| CUSTOM_MSG_ASK_USQ_ASSIST_URL               | https://usqassist.custhelp.com/app/answers/list                                                                                                    |
| CUSTOM_MSG_STUDENT_SUPPORT_PH               | 1800-007-252                                                                                                    |
| CUSTOM_MSG_USQ_HOME_PAGE                    | https://www.usq.edu.au                                                                                                    |
| CUSTOM_MSG_CURRENT_STUDENTS_PAGE            | https://www.usq.edu.au/current-students                                                                                                    |
| CUSTOM_MSG_SUPPORT_SERVICES_URL             | https://www.usq.edu.au/current-students/services                                                                                                    |
| CUSTOM_MSG_NEW_TO_USQ_LINK                  | https://www.usq.edu.au/current-students/new-to-usq                                                                                                    |
| CUSTOM_MSG_ORIENTATION_EVENTS_PAGE_LINK     | https://www.usq.edu.au/orientation                                                                                                    |
| CUSTOM_MSG_ONLINE_ORIENTATION_LINK          | https://www.usq.edu.au/current-students/new-to-usq/getting-started/online-orientation                                                                                   |
| CUSTOM_MSG_ACAD_STAND_POLICY_PROCEDURE_LINK | http://policy.usq.edu.au/documents/13566PL                                                                                                    |
| CUSTOM_MSG_MEET_SRO_WEBPAGE_LINK            | https://www.usq.edu.au/current-students/support/meet-sro                                                                                                    |
| CUSTOM_MSG_CISER_SUPPORT_EMAIL              | mailto:ciser.support@usq.edu.au                                                                                                    |
| CUSTOM_MSG_USQ_ENROL_WEBPAGE_LINK           | https://www.usq.edu.au/enrol                                                                                                    |
| CUSTOM_MSG_RTSDOCS_1_SUBJECT                | Additional documents required for your Return to Study request                                                                                                    |

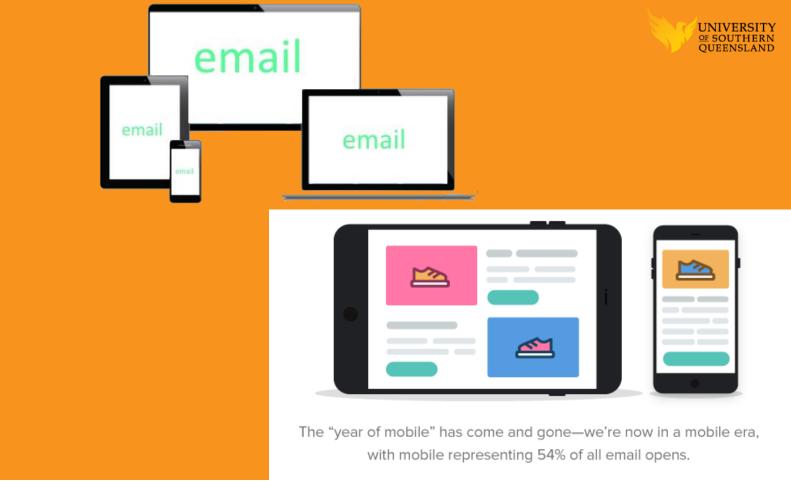

### RESPONSIVE EMAIL

WHY BOTHER?

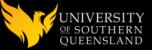

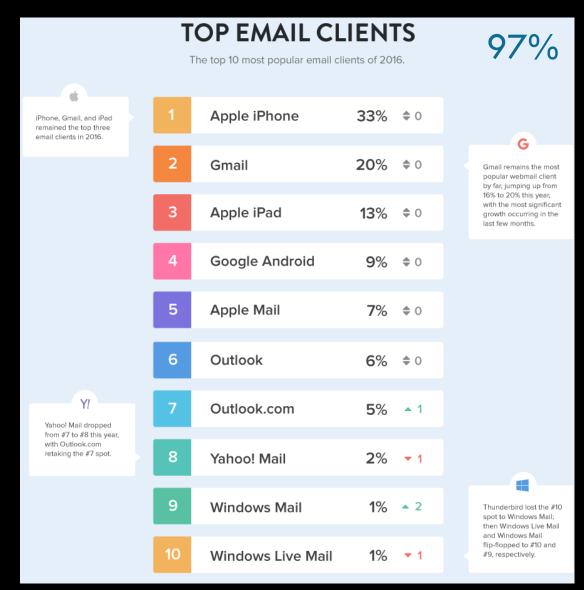

Source: Litmus.com - 2016-email-client-market-share

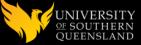

### **OPENS BY ENVIRONMENT**

While mobile remained dominant, this year did see some fluctuations for mobile, webmail, and desktop.

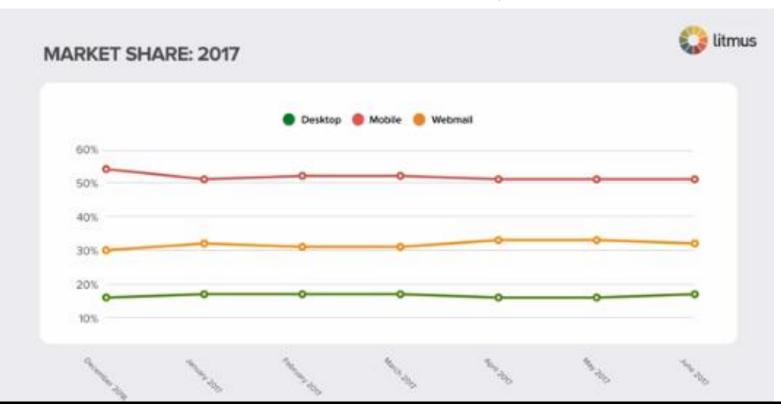

Source: Litmus.com - 2016-email-client-market-share

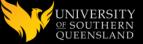

### **MOBILE OPENS**

Mobile stayed relatively steady throughout 2016, oscillating a couple of percentage points at most. However, market share did shift among the top mobile email clients:

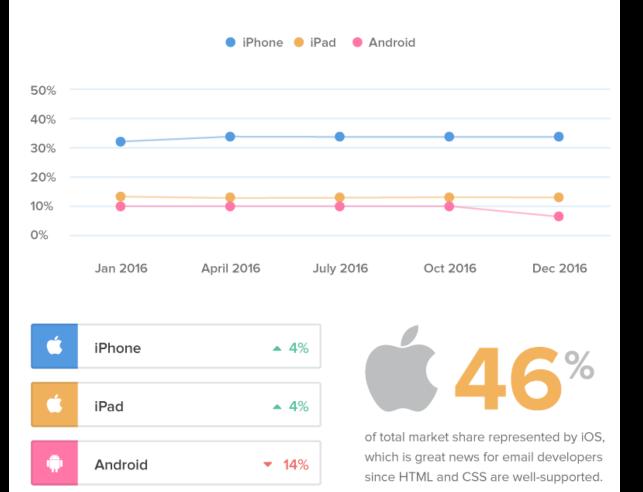

Source: Litmus.com - 2016-email-client-market-share

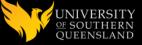

### **WEBMAIL OPENS**

Webmail increased overall this year, growing from 27% to 30% of all email opens.

This growth was largely driven by increased activity from Gmail.

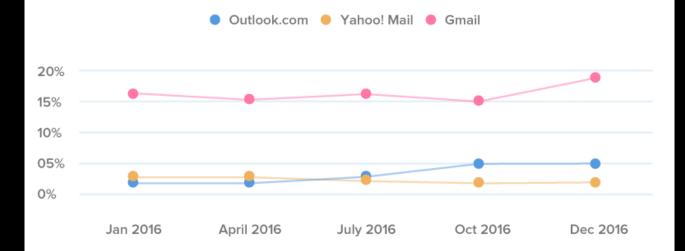

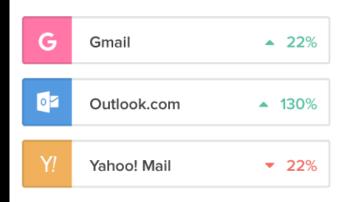

Mobile has dominated market share for several years now, but the drop in desktop (and subsequent rise in webmail) appears to be driven largely by growth in Gmail opens. This may be the result of larger companies moving to cloud-based email solutions, rather than upgrading older versions of Outlook.

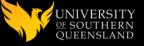

### **DESKTOP OPENS**

Desktop opens decreased overall in 2016, ending the year at 16%.

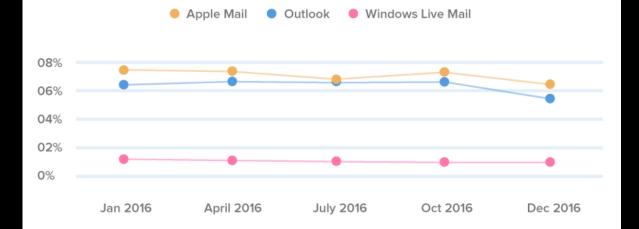

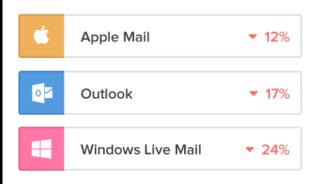

Though Outlook's popularity continues to decline, it can cause some headaches for email marketers depending on what version your subscribers are using. Outlook 2010 remains the most popular among Outlook versions, accounting for 30% of all Outlook opens, followed by Outlook 2013 at 24%, and Outlook 2016 for Windows at 21%.

Outlook is a notorious offender for rendering quirks, but we're teaming up with Microsoft to help prioritize and fix rendering issues. If you'd like to report an Outlook bug, shoot us an email: outlook@litmus.com.

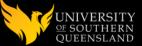

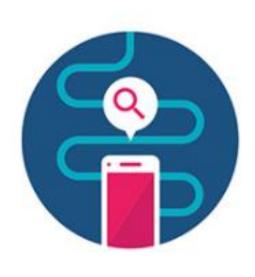

**74**°

of Australians rely on their phones at least as much as they rely on their desktops, when searching for information, ideas, or advice.

Source: Consumers in the Micro-Moment, Google/Galaxy, Australia June 2015

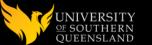

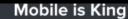

As is the case around the world, mobile devices are the dominant platform for reading emails in Australia.

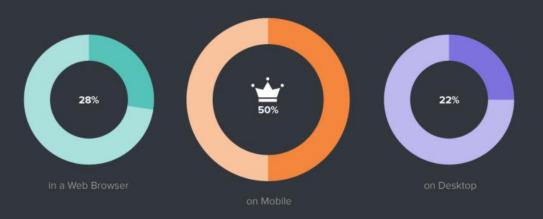

#### **Email Opens over Time**

Mobile has steadily ranked first as the most popular reading environment over the past few years.

Meanwhile, Australians who read on desktop computers are slowly shifting from desktop email clients toward reading their emails in webmail clients.

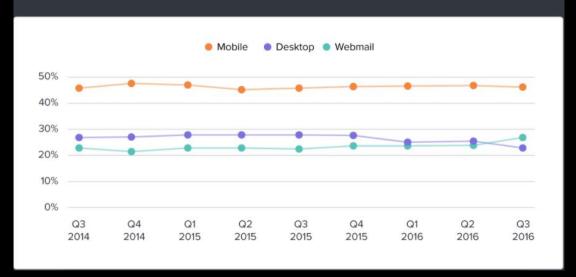

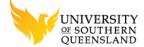

### TESTED AGAINST 35 EMAIL CLIENTS

Chrome Browser IE Browser Firefox Browser Safari Browser

Outlook 2013 and 2016 Desktop Clients

Gmail Web Client – IE

Gmail Web Client – Chrome Gmail Web Client – Firefox

Gmail Web Client - Safari

Yahoo Web Client - IE

Yahoo Web Client - Chrome

Yahoo Web Client - Firefox

Yahoo Web Client - Safari

OWA (Webmail) Client - IE

OWA (Webmail) Client - Chrome

OWA (Webmail) Client - Firefox

OWA (Webmail) Client - Safari

Outlook.com Web Client - IE

Outlook.com Web Client - Chrome

Outlook.com Web Client - Firefox

Outlook.com Web Client - Safari

Gmail App – Android

Gmail App - iPad

Gmail App - iPhone 6 >

Yahoo mail App - Android

Yahoo mail App - iPad

Yahoo mail App - iPhone 6 >

Android Inbox App

Mail.com App – Android

Outlook.com App – Android

Outlook.com App - iPad

Outlook.com App - iPhone 6 >

Apple Mail – iPad

Apple Mail - iPhone

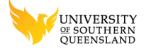

## SO WHAT EXACTLY IS RESPONSIVE EMAIL?

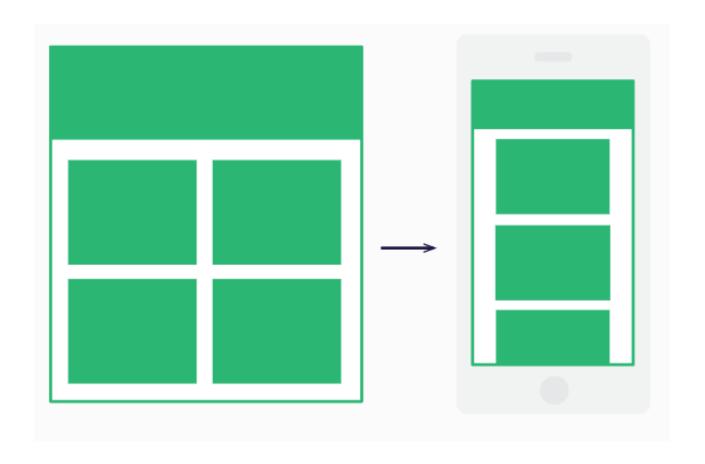

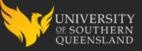

### **HOW IS RESPONSIVE DONE?**

- 1. stacking
- 2. stacking
- 3.Hybrid

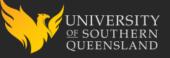

### CODE BLOCK — TABLE STACK

```
<<u>tr</u>>
 <!-- Viewport Fluid Container -->
 Heading
     Lorem ipsum dolor sit amet, consectetur adipiscing elit.
```

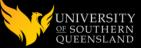

# USQ'S 2017 RESPONSIVE EMAIL TEMPLATE

**USQ** Responsive Email Template

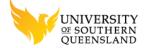

# TEMPLATE & 70+ SNIPPETS

#### Responsive Template

| 1 | Name                    |  |
|---|-------------------------|--|
|   | osc-email-template-v2.0 |  |

#### **Container Snippets**

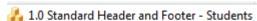

🚣 2.0 Header - Students

🔏 3.0 Footer - Students

#### **Section Snippets**

指 .1.0 Full Width Banner - White Content - 584px--🚣 .1.1 Full Width Banner - Grey Content - 584px--🚣 .1.2 Full Width Banner with Black Container - Grey Content - 584px--🚣 .1.3 Full Width Banner with Black Container - White Content - 584px--.2.0 One Col Paragraph with Headings and Grey BG--.2.1 One Col Paragraph with Headings and White BG--.2.2 One Col Paragraph with Unordered Lists Headings and Grey BG--.2.3 One Col Paragraph with Unordered Lists Headings and White BG---- 3.0 Two Col Paragraph with Headings and Grey BG. 🋂 .3.1 Two Col Paragraph with Headings and White BG---- A.0 Two Col Paragraph with Headings & Image Headers - Flex - Grey BG. -- 4.1 Two Col Paragraph with Headings & Image Headers - Flex -White BG. -- 4.2 Two Col Paragraph - Headings & Images - Grey - Static CA Mob. -- 4.3 Two Col Paragraph - Headings & Images - White - Static CA Mob. -- 4.4 Two Col Paragraph - Headings & Images - Grey - Static LA Mob. -- 4.5 Two Col Paragraph - Headings & Images - White - Static LA Mob. -- 4.6 Two Col Paragraph - Heading with Alt Images - Grey - Static LA Mob. -- 4.7 Two Col Paragraph - Heading with Alt Images - White -Static LA Mob. -- 4.8 Two Col Grey BG with Bottom Images. -- 4.9 Two Col White BG with Bottom Images. 🚣 .5.0 Two Col Grey BG with Header Images & Buttons - Flex Mob ---- 5.1 Two Col White BG with Header Images & Buttons - Flex Mob. 🚣 .5.2 Two Col Grey BG with Header Images & Buttons - Static Mob --🚣 .5.3 Two Col White BG with Header Images & Buttons - Static Mob --.6.0 Heading One----.6.1 Heading One with Chrevon Spacer. 🚠 .6.2 Heading Two----a.3 Heading Three. 🚠 J.7.0 Chrevon Spacer--.8.0 Max-Width Responsive Button----.8.1 Min-Width Responsive Button. --.8.2 Static-Width Button.

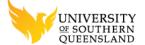

### **DESIGNER**

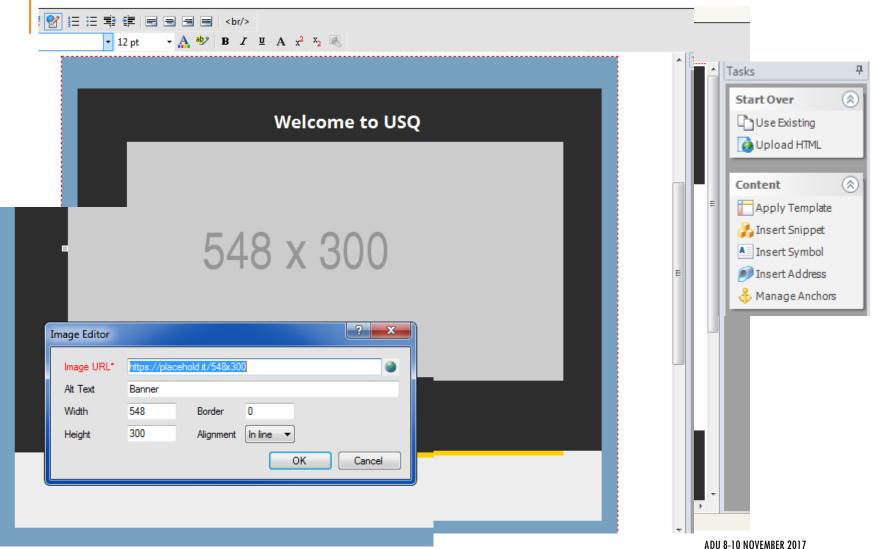

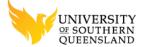

### RETURN TO STUDY COMM

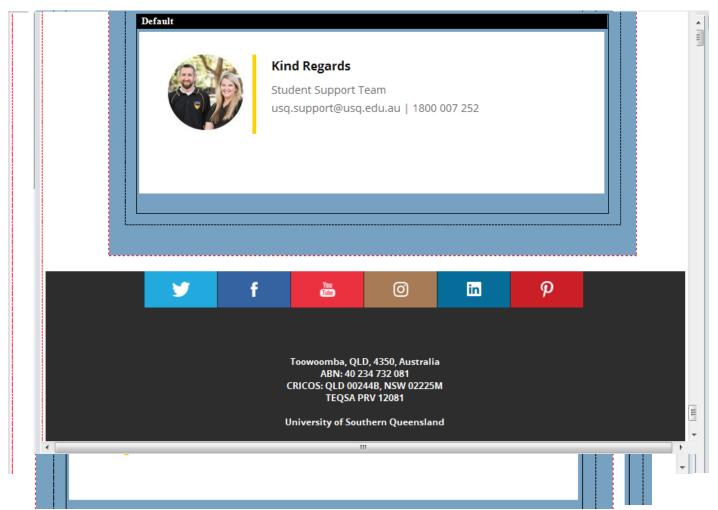

ADU 8-10 NOVEMBER 2017

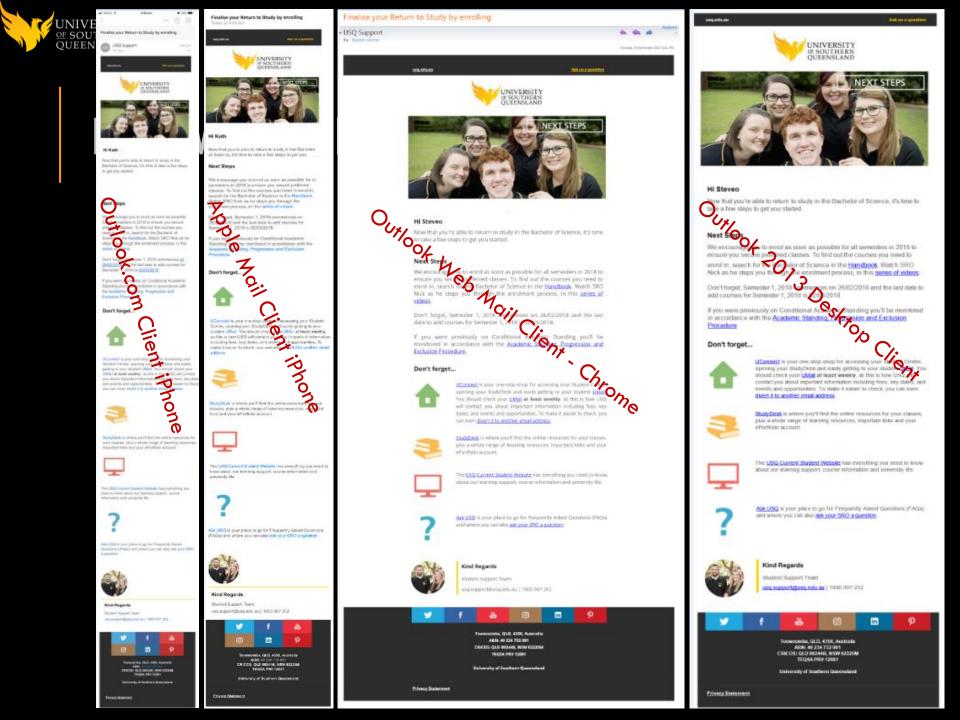

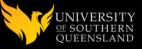

## ANDROID — GMAIL APP

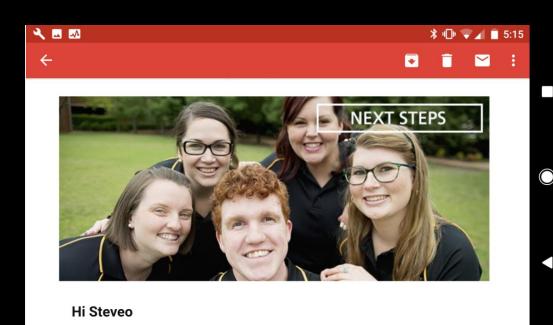

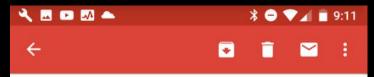

#### Don't forget...

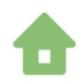

UConnect is your one-stop-shop for accessing your Student Centre, opening your StudyDesk and easily getting to your student UMail. You should check your UMail at least weekly, as this is how USQ will contact you about important information including fees, key dates, and events and opportunities. To make it easier to check, you can even divert it to another email address.

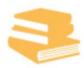

StudyDesk is where you'll find the online resources for your classes, plus a whole range of learning resources, important links and your ePortfolio account.

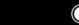

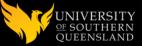

# ANDROID — YAHOO APP

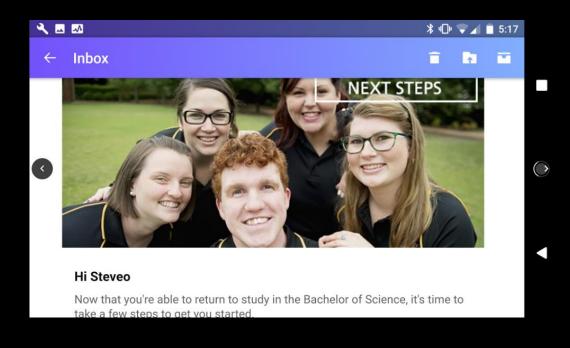

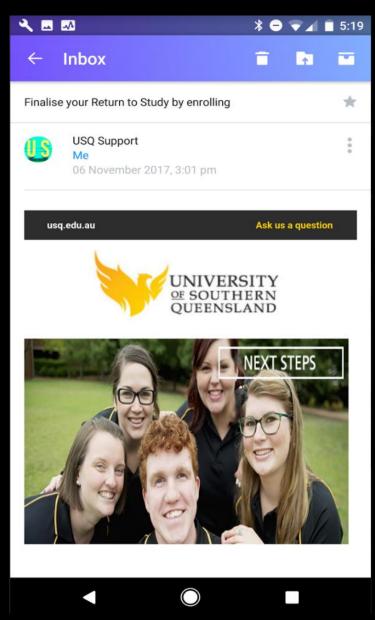

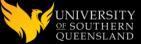

### ANDROID — OUTLOOK.COM

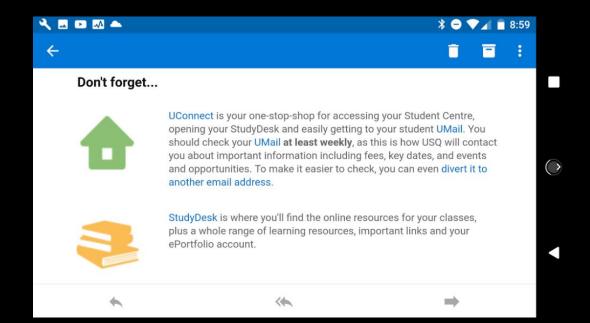

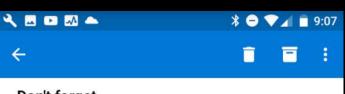

#### Don't forget...

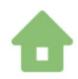

UConnect is your one-stop-shop for accessing your Student Centre, opening your StudyDesk and easily getting to your student UMail. You should check your UMail at least weekly, as this is how USQ will contact you about important information including fees, key dates, and events and opportunities. To make it easier to check, you can even divert it to another email address.

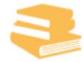

StudyDesk is where you'll find the online resources for your classes, plus a whole range of learning resources, important links and your ePortfolio account.

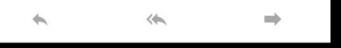

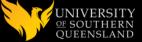

### APPLE IPAD — APPLE MAIL

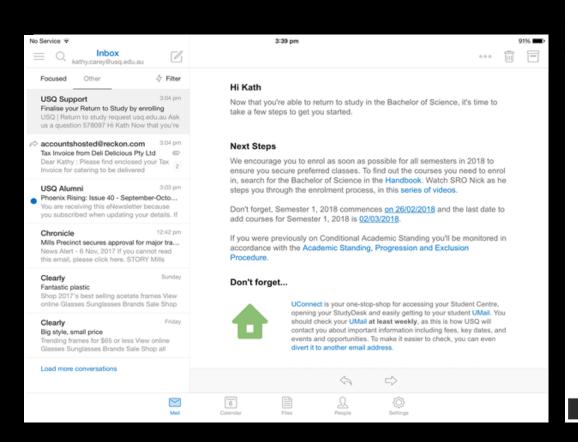

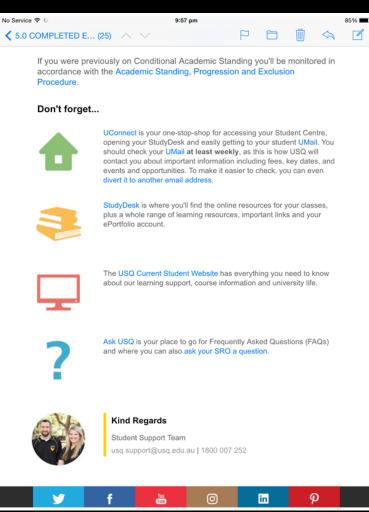

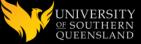

### TEMPLATE COMPARISON

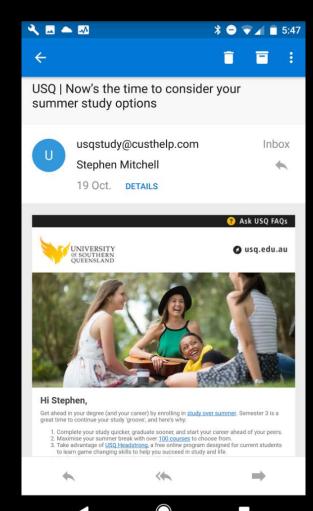

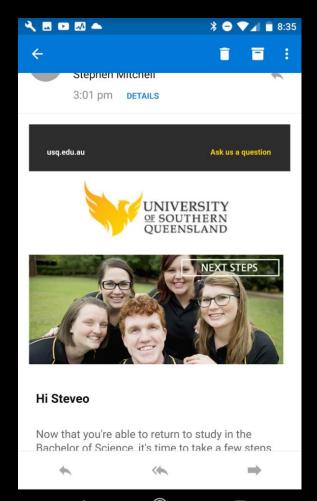

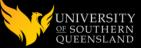

### EMAIL MOBILE DESIGN RESOURCES

https://litmus.com

https://litmus.com/community

https://www.emailonacid.com/

https://www.campaignmonitor.com

https://tutsplus.com/authors/nicole-merlin

https://www.pluralsight.com

#### **Nicole Merlin**

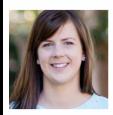

Email designer and developer and lover of all things email. Owner of Email Wizardry, an email design and development studio in Victoria, Australia. Occasional blogger and slightly more frequent tweeter.

**9** 8

blog.emailwizardry.com.au/

Jason Rodriguez
Justine Jordan
Kevin Mandeville

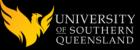

### RESPONSIVE EMAIL FRAMEWORKS

Zurb https://foundation.zurb.com/emails.html

Email-Blueprints https://github.com/mailchimp/Email-Blueprints

Cerberus http://tedgoas.github.io/Cerberus

Antwort http://internations.github.io/antwort

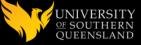

### EMAIL STYLE INLINERS

#### CSS Inliner Tool | Email Design Reference - MailChimp

https://templates.mailchimp.com/resources/inline-css/ •

Some email clients strip out <head> and <style> tags from emails, so it's best to have your CSS written inline within your markup. We know that writing inline ...

#### Foundation for Emails | Responsive Email CSS Inliner - Zurb Foundation

https://foundation.zurb.com/emails/inliner.html •

Use Foundation for Emails (Inky's) Inliner to do it in one fell swoop. ... Popular email clients like Outlook and Gmail strip out CSS <style> in the <head> . Made for ...

#### Foundation for Emails | Responsive Email CSS Inliner - Zurb Foundation

https://foundation.zurb.com/emails/inliner-v2.html •

What is Inlining? Inlining is the process of prepping an HTML email for delivery to email clients. Some email clients strip out your email's styles unless they are ...

#### CSS inliner | Campaign Monitor

https://inliner.cm/ ▼

Writing inline CSS can be a pain, so we built a tool that'll do the hard work for you. ... what does and doesn't work in the challenging world of HTML email design.

#### Inliner — Litmus PutsMail

https://putsmail.com/inliner ▼

Test in real time your HTML emails for campaigns, newsletters and others before sending them. ... CSS Inliner. Improve the compatibility and resilience of

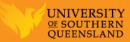

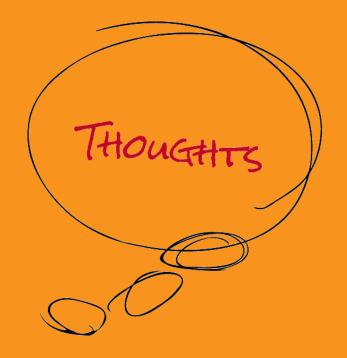

# **CONCLUDING THOUGHTS**

ANY QUESTIONS?

### PRESENTER

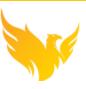

### Stephen Mitchell

**CRM Administrator** 

University of Southern Queensland

Stephen.Mitchell@usq.edu.au

# ALL ALLIANCE PRESENTATIONS WILL BE AVAILABLE FOR DOWNLOAD FROM THE CONFERENCE SITE

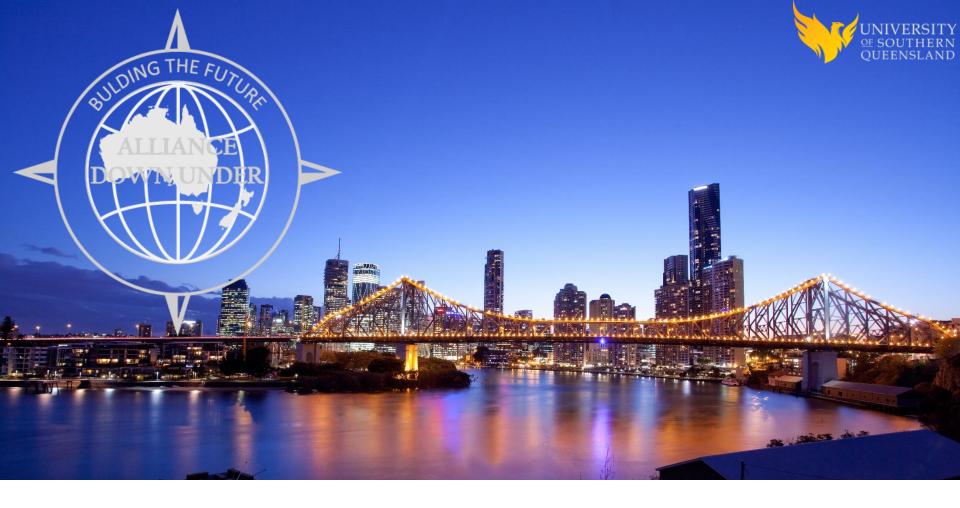

# THANK YOU!

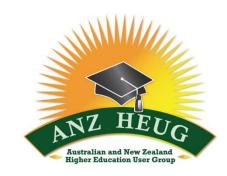

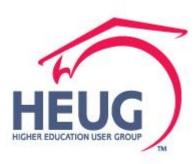